# **sudo**

- Objet : sudo
- Niveau requis : [débutant,](http://debian-facile.org/tag:debutant?do=showtag&tag=d%C3%A9butant) [avisé](http://debian-facile.org/tag:avise?do=showtag&tag=avis%C3%A9)
- Commentaires : logiciel de sécurisation des terminaux
- Débutant, à savoir : [Utiliser GNU/Linux en ligne de commande, tout commence là !](http://debian-facile.org/doc:systeme:commandes:le_debianiste_qui_papillonne)
- Suivi :
- [à-tester](http://debian-facile.org/tag:a-tester?do=showtag&tag=%C3%A0-tester)
	- © Création par *S*smolski le 27/11/2012
	- Testé par …. le ….
- Commentaires sur le forum :  $C$ 'est ici<sup>[1\)](#page--1-0)</sup>

# **Important**

#### **ATTENTION !**

Il est déconseillé d'utiliser **sudo** inconsidérément sans en remanier la configuration par défaut.

Exemple :

- Si on fait un sudo dans un terminal et qu'on en ouvre un autre, le mot de passe est bien demandé.
- Si on fait un sudo dans un terminal où on donne le mot de passe,
	- 1. qu'on le ferme
	- 2. qu'on en ouvre un de nouveau… le mot de passe n'est plus demandé !

Pour éviter cet inconvénient, porte ouverte à l'infection par des virus et des vers, veillez à configurer votre sudo selon le paragraphe : **[Configuration de sécurité élémentaire](#page--1-0)**

De toute façon mieux vaut **privilégier** [la commande su](http://debian-facile.org/doc:systeme:su) chaque fois que cela est possible !

# **Introduction**

Voilà un logiciel permettant de lancer **[des commandes root](http://debian-facile.org/doc:systeme:superutilisateur)** en maintenant un terminal **user** ouvert.

## **Utilisation de sudo**

Sudo lui-même prend comme argument **une commande et ses paramètres**, pas une expression du shell.

Quand on utilise sudo, il est important de bien comprendre comment fonctionnent le [shell](http://debian-facile.org/doc:programmation:shell:shell) et [ses](http://debian-facile.org/doc:programmation:shell:regexp) [opérateurs de redirection et de condition.](http://debian-facile.org/doc:programmation:shell:regexp)

Pour le shell, la commande passée à sudo et **elle seule**, (pas les opérateurs donc) est vue comme un argument du programme sudo.

Pour exécuter une expression du shell avec sudo, il faut spécifier un shell comme commande et l'expression comme paramètre de celle-ci.

### **Exemples :**

sudo commande > fichier

est interprété en distinguant les arguments (ici la commande de son application) comme :

[sudo lacommande] > [lefichier]

et **NON** comme deux ensembles composés de :

[sudo] [lacommande > lefichier]

c'est donc **le shell de l'utilisateur** courant qui écrit dans fichier, et non pas **le shell de root**.

Dans la même veine :

sudo commande1 && commande2

est interprété comme :

[sudo lacommande1] && [lacommande2]

**sans appliquer le sudo** sur lacommande2 donc.

Dans les exemples ci-dessus les crochets servent à visualiser la priorité d'exécution. Les expressions résultantes appliquées en copie/colle ne seront donc pas valides.

#### **Remerciements et liens :**

Merci à **Walker29** et **raleur** pour avoir initié ces précisions sur le forum là :

<https://debian-facile.org/viewtopic.php?pid=242982#p242982>

Qu'une pluie de choco df leur soit à tous deux prescrit… Quand ce sera possible bien sûr !

# **Installation**

apt-get update && apt-get install sudo

Si vous avez plus simple, faite-le savoir !  $\odot$ 

# **Configuration de sudo - visudo**

Passer obligatoirement par la commande **visudo** pour configurer sudo. L'utilitaire visudo vérifie la syntaxe du fichier /etc/sudoers avant d'enregistrer celui-ci.

Taper :

visudo

# **Configuration de sécurité élémentaire**

### **Droits d'exécution à une seule commande**

Sous la ligne :

Defaults env\_reset

Ajoutez :

Defaults timestamp timeout=0

En mettant le timeout à 0, les droits **root** ne seront plus utilisables dès que vous aurez validé l'exécution de votre commande.

### **Droits d'exécution à un seul user**

mon\_nom et badaboum sont des exemples, il faut les remplacer par le nom de l'user réel.

Pour réserver l'utilisation de sudo à mon nom seulement, écrivez :

[sudo](http://debian-facile.org/_export/code/doc:systeme:sudo?codeblock=4)

Defaults:mon\_nom tty\_tickets

Ici, mon nom est le nom que vous utilisez pour vous connecter à votre session.

Ainsi, pour un seul utilisateur, il n'est pas nécessaire d'intégrer ce dernier dans le groupe sudo

Merci à **Asmodée** pour cette indication précise !

#### **DÉCONSEILLÉ** :

Si vous voulez ouvrir les droits de **sudo** pour **plusieurs utilisateurs** sans les énumérer ici, écrivez :

Defaults:All tty\_tickets

## **sudo UN SEUL utilisateur AVEC mot de passwd demandé**

mon nom et badaboum sont des exemples, il faut les remplacer par le nom de l'user réel.

C'est la configuration préconisée pour tous les utilisateurs de sudo débutant.

Sous la ligne :

root ALL=(ALL:ALL) ALL

écrivez :

badaboum ALL=(ALL:ALL) ALL

(**badaboum** illustrant ici votre nom d'utilisateur **mon\_nom**, par exemple…) Ainsi, **badaboum** sera le seul utilisateur autorisé à se servir de la commande **sudo** dans un terminal.

#### **Test de la configuration modifiée**

Tapez une commande root comme celle-ci par exemple :

sudo fdisk -l

Le mot de passe de l'user sera alors demandé et non plus celui de root :

[sudo] password for badaboum: <//Taper ici le passwd de cet user//>

Et la commande s'exécute !

#### **Reboot**

Autoriser user à exécuter toutes les commandes via sudo mais que sudo reboot ne demande pas le mot de passe (faire 2 lignes) :

nom\_user ALL=(ALL) ALL nom\_user ALL=(ALL) NOPASSWD: /usr/sbin/reboot

### **UN SEUL utilisateur SANS mot de passwd demandé**

#### **Ceci est une utilisation réservée :**

- aux machines non connectées sur la toile ou dont le serveur proxy intermédiaire est configuré soigneusement par un EXPERT.
- aux EXPERTS, sachant protéger leurs machines par des configurations personnelles en amont.
- aux EXPERTS couvrant des tâches d'Administration exigeant les privilèges **super-utilisateur** pour certaines commandes uniquement non d'un accès **root**. Un usage particulier de [KVM -](http://debian-facile.org/doc:systeme:kvm) [Fork de Qemu](http://debian-facile.org/doc:systeme:kvm) par exemple…

voir : [iptable](http://debian-facile.org/doc:reseau:iptables) et autres sécurités évoluées.

Sous la ligne root ALL=(ALL) ALL, écrivez seulement :

badaboum ALL=NOPASSWD: ALL

(**badaboum** étant votre nom d'utilisateur **mon\_nom**, par exemple…)

Si vous utilisez la branche testing, soit Wheezy, ou bien Sid, veuillez tenir compte de la modification mentionné plus haut

À partir de maintenant, vous pouvez quitter le shell root et faire le reste sous votre nom avec **sudo** sans plus taper de mot de passe.

#### **Exemple**

Tapez une commande **root** mais sous votre **user** ainsi :

sudo fdisk -l

Et la commande s'exécute sans demande de passwd !

## **Configuration pour plusieurs utilisateurs**

#### **PLUSIEURS utilisateur AVEC mot de passwd demandé**

Sous la ligne :

Defaults env\_reset

Décommentez (ou rédigez) cette commande :

%sudo ALL=(ALL:ALL) ALL

Il vous sera alors possible d'ajouter chaque utilisateur que vous voulez au groupe sudo pour leur faire partager les droits sudo.

Mettons que vous ayez un pote… un vrai hein… nommé ploumploum par exemple. Pour l'ajouter à la commande sudo, il suffira de taper :

adduser ploumploum sudo

Et il y sera pareillement maintenant !

On met la petite soeurette tagada ? Alors on le fait ainsi :

adduser tagada sudo

Je vous laisse ajouter l'user tsointsoin si vous le voulez bien...

Ce tuto est illustré sous la célèbre musique du captnfab :

ploumploum badaboum tagada tsointsoin...

**Tchibâââ** !

## **sudo PLUSIEURS utilisateurs SANS mot de passwd demandé**

**Bien que possible**, il n'est absolument pas recommandé d'offrir les droits **root** automatiquement et sans mot de passwd à tous les utilisateurs.

# **Utilisation de SUDO**

Il est ainsi possible d'accomplir :

- Moultes configurations de votre système sans maintenir un terminal root permanent.
- De préserver ainsi une certaine sécurité en n'opérant pas de commande accidentelle sous **root**, la demande de mot de passe servant de rattrape-couillonnade…

Il est à noter que si toutes les opérations d'administrations peuvent se faire sous sudo, le passage par su option trait (-) est plus confortable pour des opérations multiples et longues à s'effectuer.

Merci à **Y316** pour sa relecture des tutos et la pertinence de ses interrogations postés sur le forum concernant la terminologie de ceux-ci.

### **Exemple**

On veut donner à deux utilisateurs le droit d'installer/enlever des paquets et de pouvoir éteindre/redémarrer le système.

Le fichier /etc/sudoers ci-dessous n'est pas complet. Seul les éléments illustrant cet exemple ont été mis en évidence.

Pour ce faire, on éditera le fichier /etc/sudoers ainsi :

visudo

```
#
# This file MUST be edited with the 'visudo' command as root.
#
# See the man page for details on how to write a sudoers file.
#
Defaults env reset
# Définition d'un Alias pour deux utilisateurs
User_Alias MESADMINS = jojo,zozo
# Définition de deux Alias de commandes
```
Cmnd Alias ETEINDRE = /sbin/shutdown, /sbin/reboot, /sbin/halt Cmnd\_Alias PAQUETS = /usr/bin/dpkg, /usr/bin/apt-get, /usr/bin/aptitude # Les utilisateurs faisant partie de l'Alias MESADMINS peuvent installer/enlever des paquets et # redémarrer/éteindre le système. MESADMINS ALL = ETEINDRE, PAQUETS

#### **tâche cron et sudo**

utiliser sudo dans une tâche cron, par nature non interactive, est une aberration. Si la tâche doit s'exécuter avec les privilèges root, il faut la créer avec root. Merci **raleur**

## **Passer root**

On peut aussi [passer root](http://debian-facile.org/doc:systeme:superutilisateur) avec sudo en utilisant l'option -i ainsi:

sudo -i

Le passwd de l'user est réclamé et l'on devient Superutilisateur sur son système. Pour quitter ce privilège, utiliser le raccourci clavier : Ctrl d

## **Lien et remerciements**

Depuis le tuto de captnfab, là:

[http://wiki.chezlefab.net/tuto\\_nix/installation\\_squeeze#rompre\\_la\\_rootine](http://wiki.chezlefab.net/tuto_nix/installation_squeeze#rompre_la_rootine)

nôtre 'pitaine au long cours préféré sur DF !

Vous l'auriez trouvé vous : "Rompre la rootine" ?

- Tant de poësie émeut…

## **Référence**

#### [La référence Debian](http://www.debian.org/doc/manuals/debian-reference/ch01.fr.html#_sudo_configuration)

#### [1\)](#page--1-0)

N'hésitez pas à y faire part de vos remarques, succès, améliorations ou échecs !

From: <http://debian-facile.org/> - **Documentation - Wiki**

Permanent link: **<http://debian-facile.org/doc:systeme:sudo>**

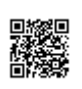

Last update: **26/04/2020 07:41**